**VAVE** 

### WAV2500-VN01

02-WAV-25VN01-UM—01 020325

WAV2500-VN

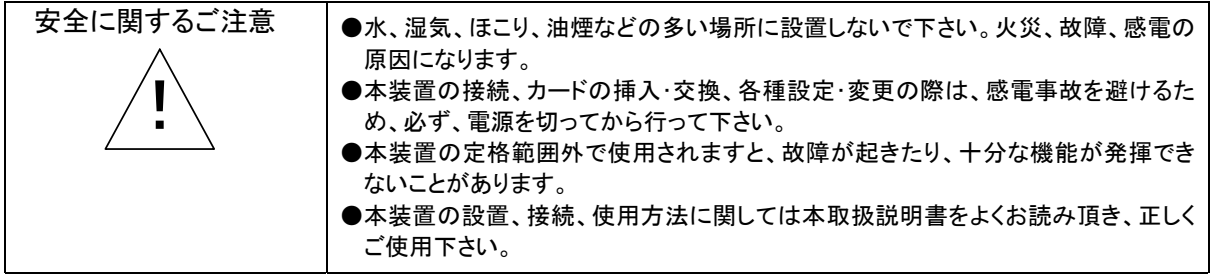

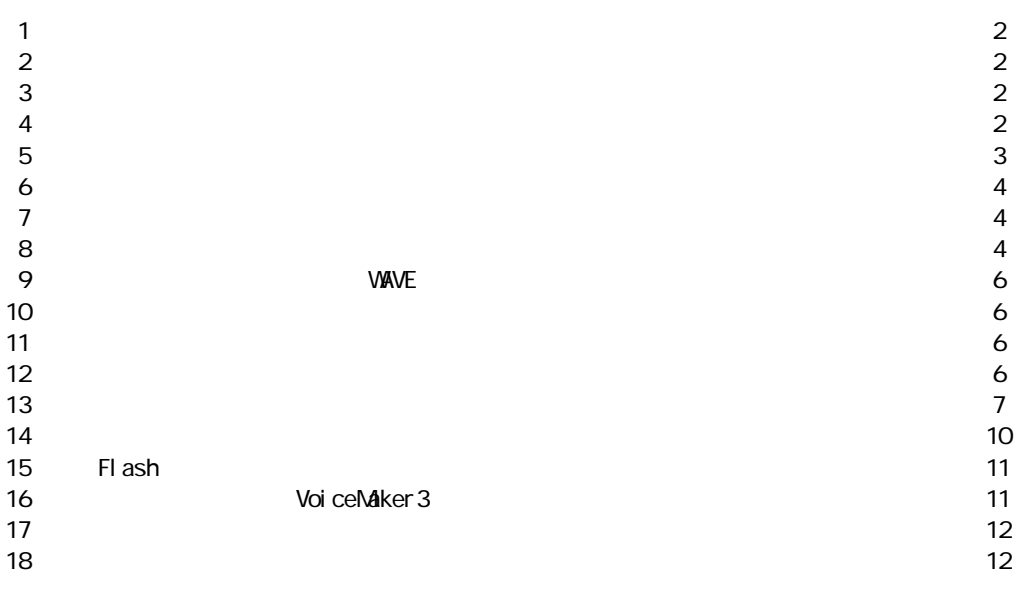

 設置参考図 13 接続参考図 14 インタン付いて 1500mm かんしょう 1500mm かんしょう 1500mm かんしょう 1500mm かんしょう  $16$ 

VoiceNavi

本ユニットは、高齢者・視覚障害者向けの音声付触知図案内板用の音源として、使用する WAVE ファイル再生 ユニットです。本機の電源投入もしくはセンサー(人検知)入力により、触知図案内板の所在を示し、誘導する音響 標識・誘導音再生機能も有しています。

施設・設備の音声ガイド・案内は Flash メモリカード内に最大16CH まで登録でき、付属品の押しボタンを押すこと により、即時再生できます。触知図案内板の所在を示し・誘導する音響標識・誘導音は最大 4CH まで登録、インタ ーバルタイマーによるエンドレス再生します。

音声ガイド・内容と音響標識・誘導音は Windows パソコンで手軽に録音・登録できます。

最大16CHまでの施設・機器の音声ガイド・案内を登録でき、押しボタンで即時再生できます。 最大4CH までの音響標識・誘導音を登録し、DIP SWで選択、エンドレス再生できます。 音響標識・誘導音のインターバルタイマー0/10/15/20/30/40/45/60 秒間はDIP SWで設定できます。 記憶媒体に Flash メモリカード「スマートメディア」を採用。 「WAVE ファイル」採用により Windows パソコンで手軽に録音・登録できます。

- ●スピーカーアンプ 5Wmax.8Ω搭載
- ●300W×160D×40H mm
- ●AC100V 雷源
- ●音声付触地図案内板用音源
- 触知図案内板でのトイレ・券売機コーナー等の音声ガイド・案内 ●案内板の音源

 観光案内板での施設・名所案内 ショールーム展示物の音声ガイド・案内

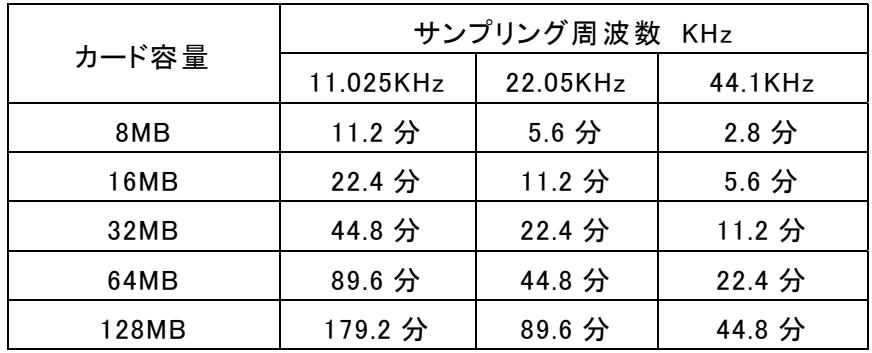

■登録時間:サンプリング周波数·Flash カードのカード容量による。.

PCM 8Bit MONO 単位:分 max

(注) 1WAVE ファイルの制限 16MB 未満。 16MB 以上の WAVE ファイルは再生できません。 サンプリング周波数の混在再生もできます。

■再生時間:プログラム再生登録機能を使用する場合はプログラム登録内容によります。

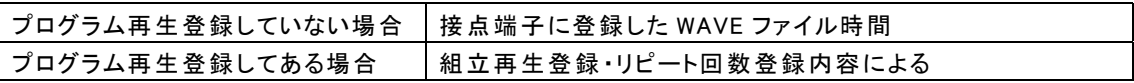

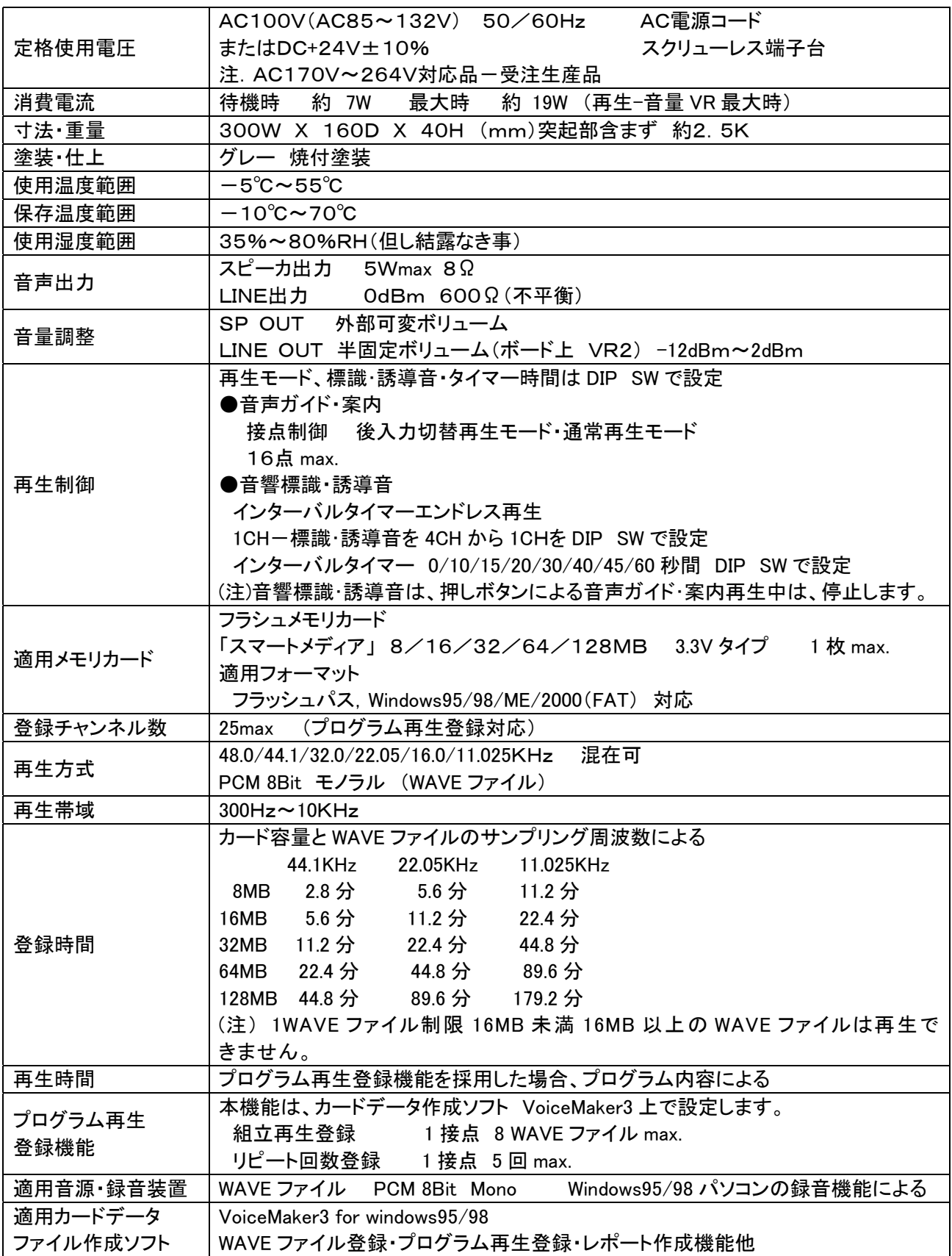

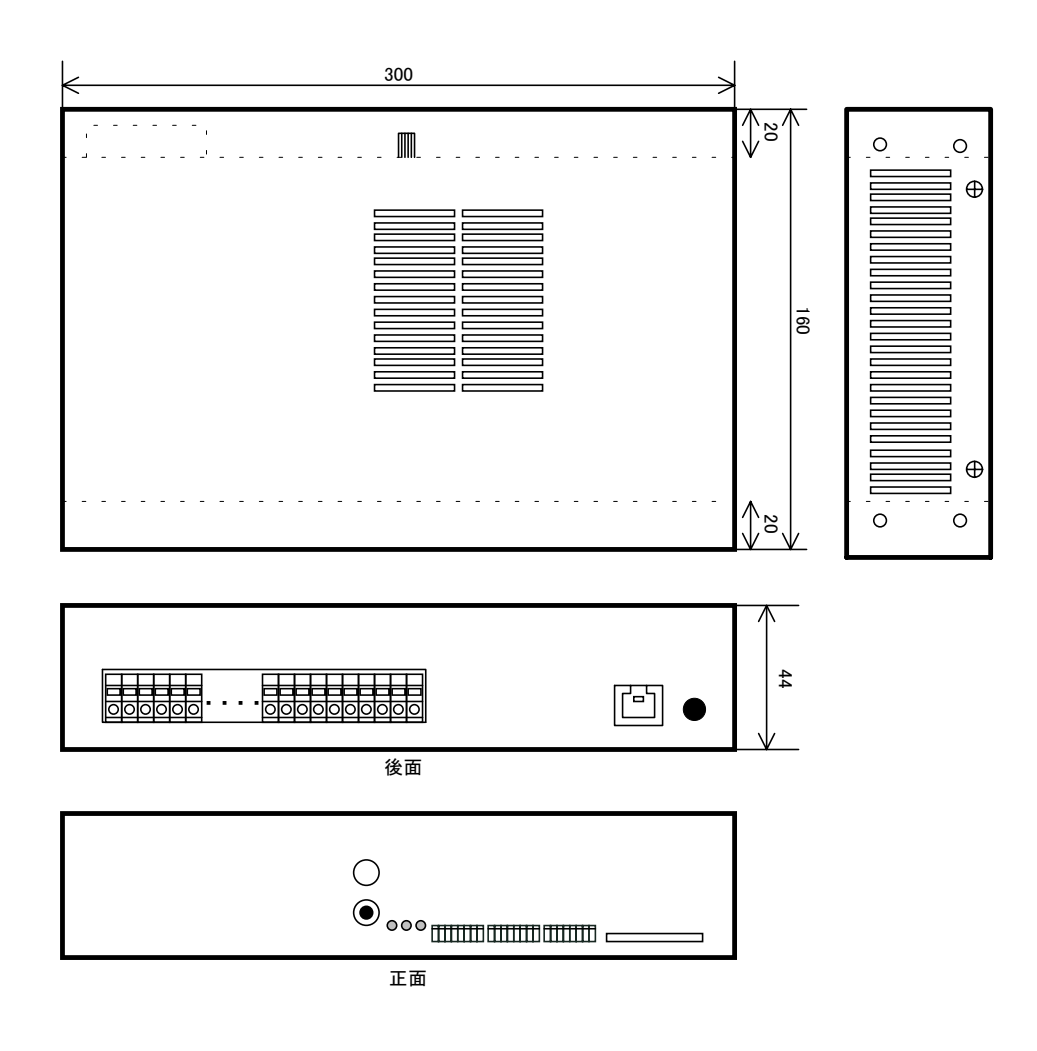

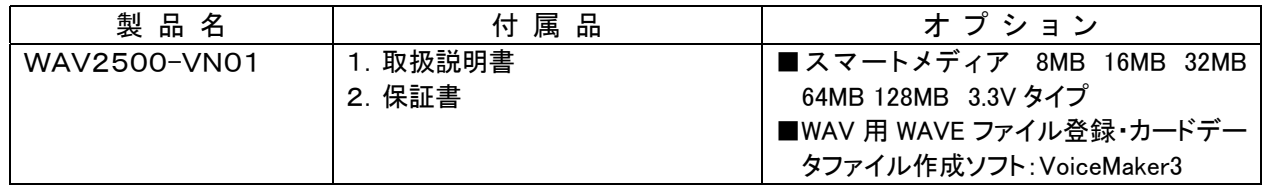

■フロントパネル WAV2500-VN01

8.各部の名称と機能

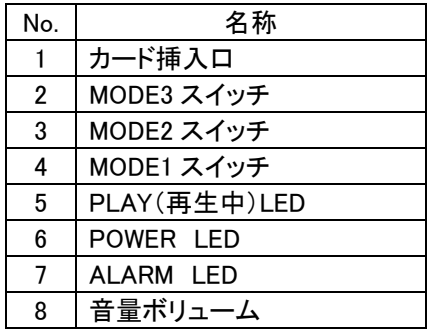

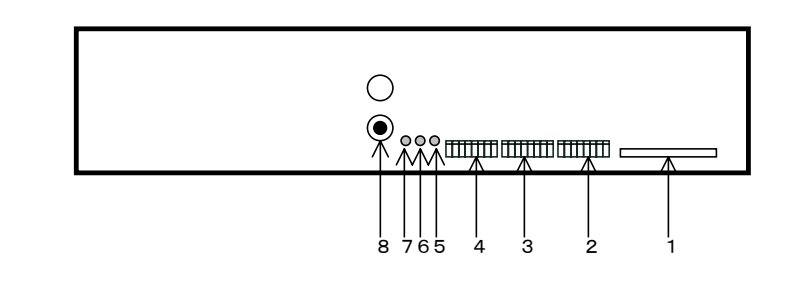

■リアパネル WAV2500-VN01

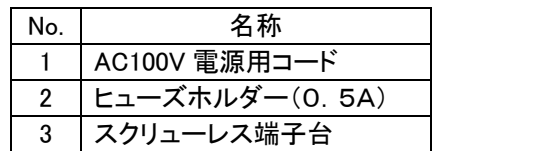

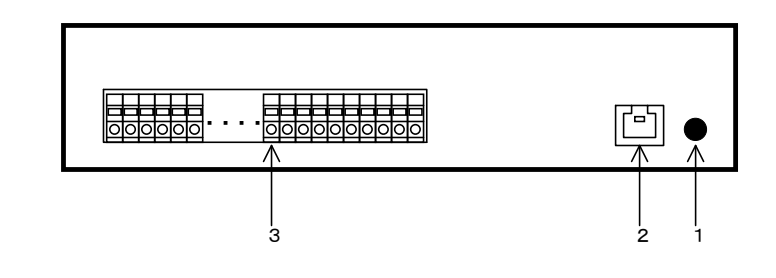

■コネクタのピンアサイン

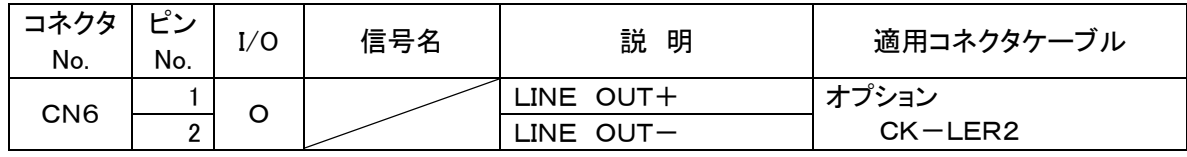

### 適応コネクタ一覧表

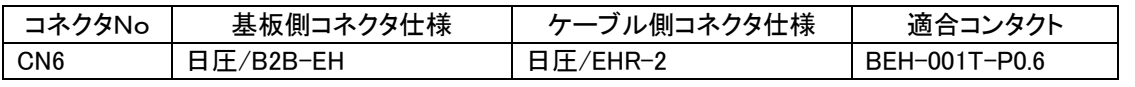

■端子台ピンアサイン

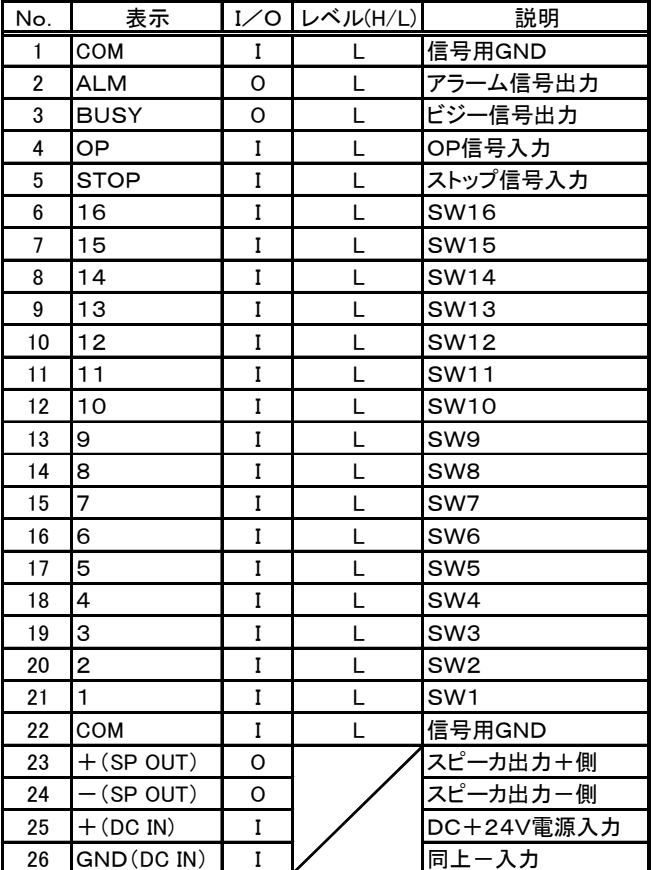

スクリューレス端子台

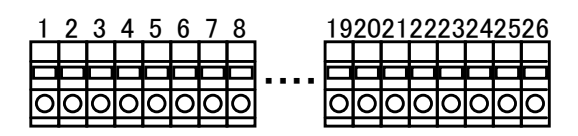

 $( )$ 

燃線:0.3mm<sup>2</sup>~1.25mm<sup>2</sup>(AWG22~AWG16) 素線径:φ0.18以上

1.  $\blacksquare$ 

 $2$ 

 $3 \t S<sub>P</sub>$ 

 $4.$ 

**WAVE** 

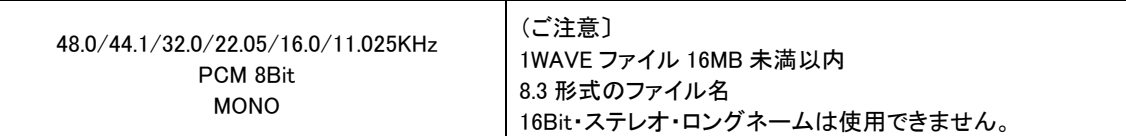

(注)

録音される場合、サウンドレコーダーやサウンドブラスター(互換)サウンドボードでフォローされている 44.1/22.05/11.025KHz サンプ リングを推奨します。

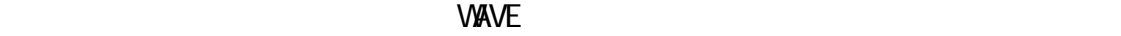

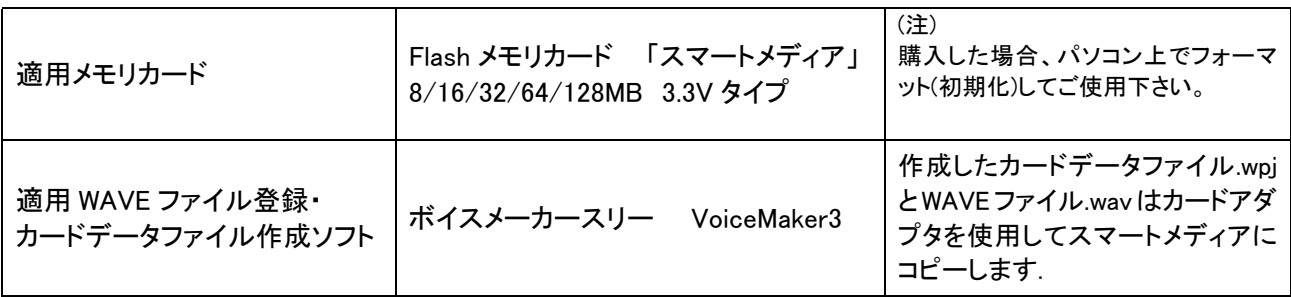

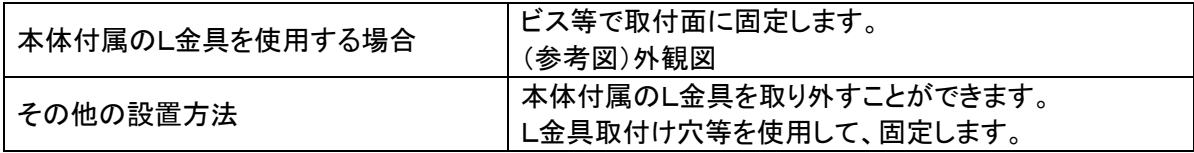

 $\mathsf D$ 1 PSW  $\mathsf D$ 

 $($  )  $\alpha$ 

1 2 3 4 5 6 7 8

1.再生モードの設定(Bit1,2,3) 使用する再生モードを設定します。

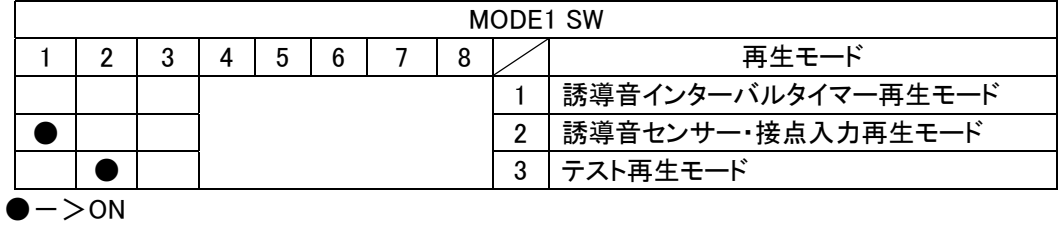

### 2.誘導音の選択(Bit4,5)

21CH~24CHに登録されている内容(誘導音)を選択します

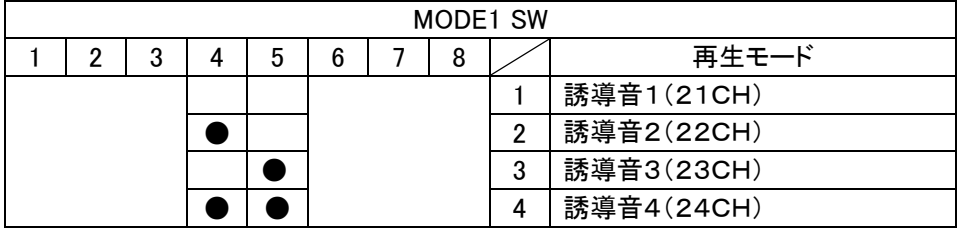

3. 誘導音再生用インターバルタイマーの設定(Bit6,7,8) 生後に付加するタイマー時間を設定します

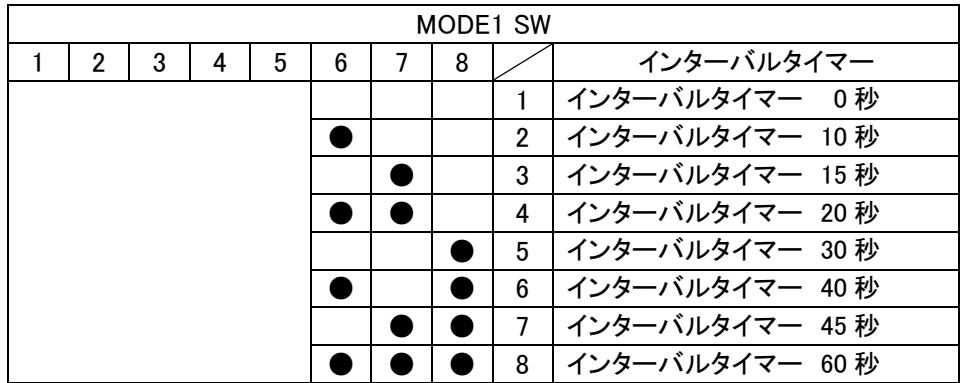

#### 1. 再生モードの説明

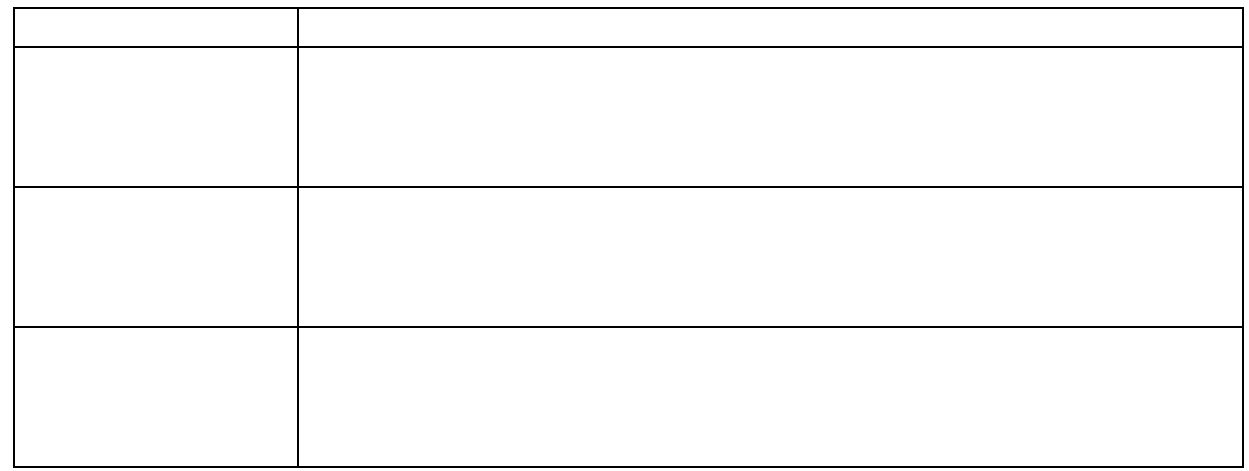

2. 再生モード 「誘導音インターバルタイマー再生モード」

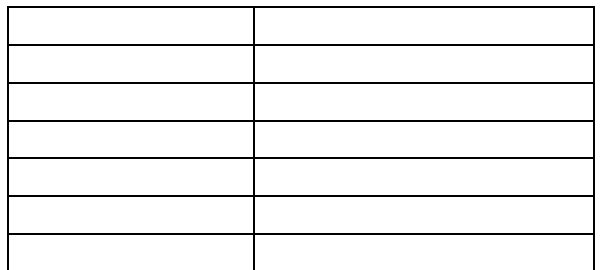

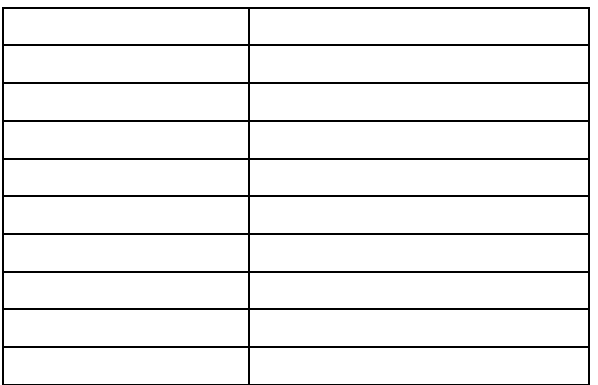

- ① 電源オンと同時に DIP-SW(Bit4,5)にて設定されたチャンネル(21CH~24CH)をリピート再生しま す。(タイマー設定時は該当するインターバルにて再生)
- ② ①のチャンネルが再生中に、接点入力があると該当するチャンネル(1CH~16CH)へ即座に切り 替わり再生します。
- ③ 接点入力によるチャンネルの再生中は、当該接点以外の入力は有効とされ、即座に入力された接 点に該当するチャンネルへ切り替わり再生します(後入力優先再生)
- ④ 接点入力によるチャンネル再生の終了後は、タイマーを起動させ(ビットSWにて設定されたタイマー 値)、①の動作へ移行します。
- ⑤ 電源オフにて再生を終了します。

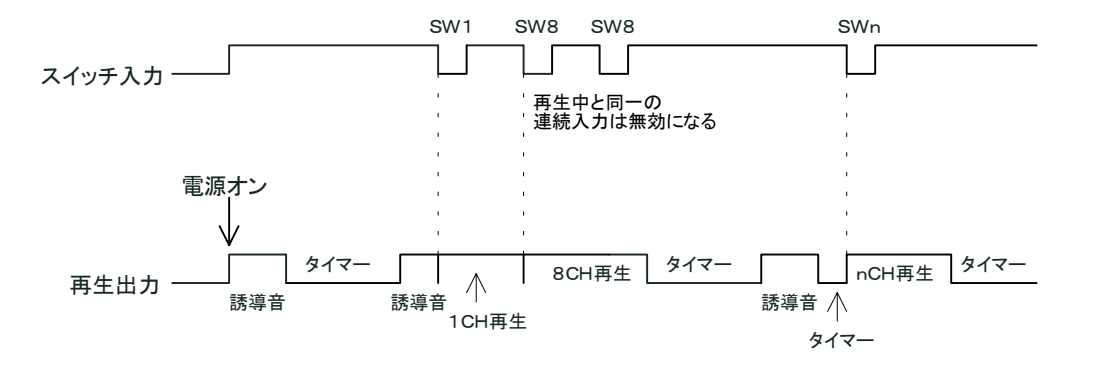

3. 再生モード「誘導音センサー・接点入力再生モード」

#### 本機の電源投入後、30秒間はOP入力が無効となります。

「誘導音インターバルタイマー再生モード」と同様に

- ① センサー入力(OP)があると、DIP-SW(Bit4,5)にて設定されたチャンネル(21CH~24CH)をリピ ート再生します。(タイマー設定時は該当するインターバルにて再生)
	- 注. センサー入力はレベル入力であっても、ワンショット入力と見なし1回のみ再生
- ② ①のチャンネルが再生中に、接点入力があると該当するチャンネル(1CH~16CH)へ即座に切り 替わり再生します。
- ③ 接点入力によるチャンネルの再生中は、当該接点以外の入力は有効とされ、即座に入力された接 点に該当するチャンネルへ切り替わり再生します(後入力優先再生)
- ④ 接点入力によるチャンネル再生の終了後は、タイマーを起動させ(ビットSWにて設定されたタイマー 値)、①の動作へ移行します。
- ⑤ 電源オフにて再生を終了します。

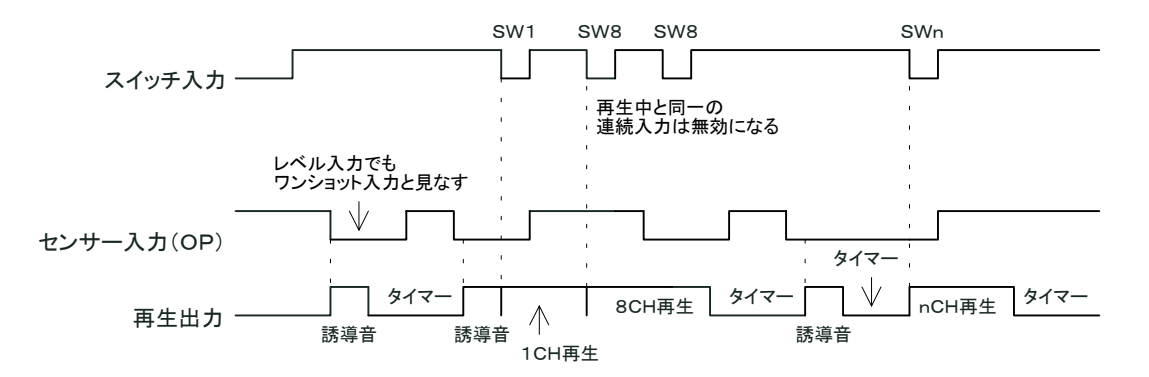

4. 再生モード「テスト再生モード」

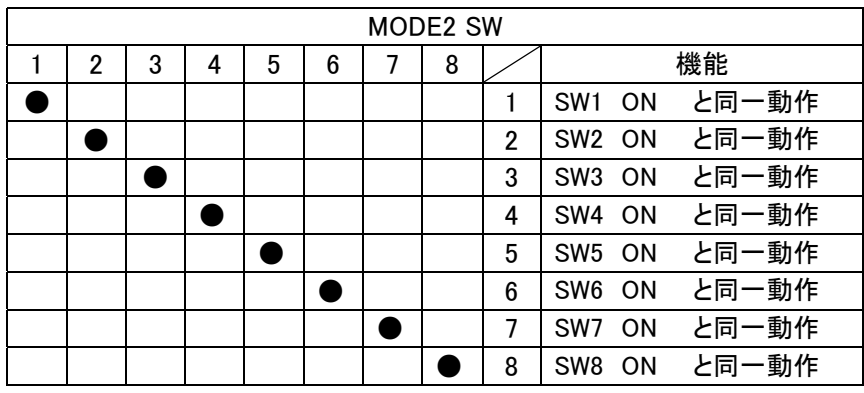

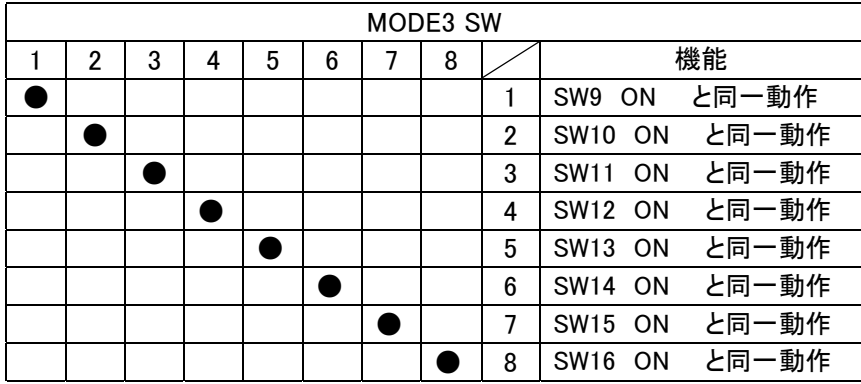

① 再生は一回のみ再生で、再生中は他の入力は見ません。

② 再生終了後に次のSW入力からスキャンを行います。

③ ストップ信号入力により、即停止します。

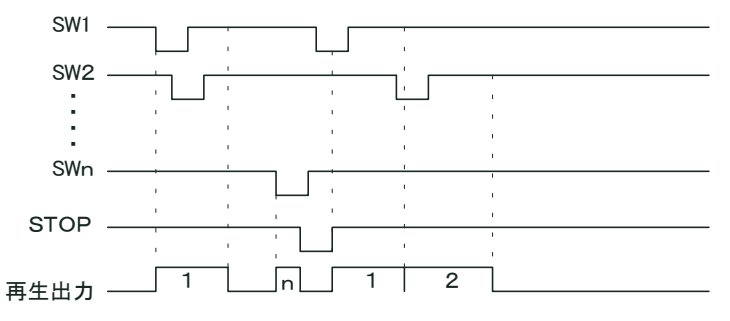

- 2.レベル入力時
	- ① レベル入力の場合はリピート再生で、再生中は他の入力は見ません。
	- ② 再生終了後に次のSW入力からスキャンを行います。

ストップ信号入力で即停止し、引き続き入力がある時は、ストップ解除後に最初から再生します。

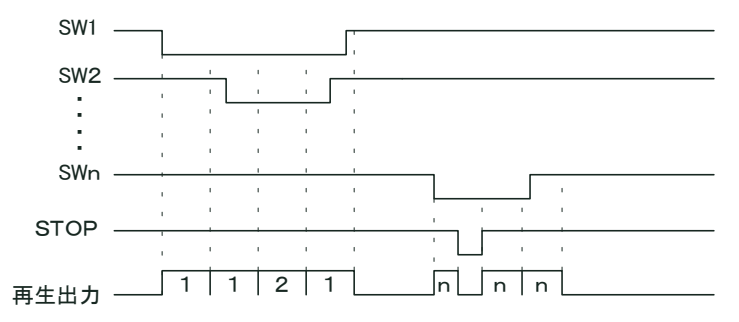

3.タイマー設定時

 再生終了後に DIPSW(No.3,4,5)にて設定されたタイマー時間(0秒~60秒) が作動し、経過後にBUSY信号がオフします。

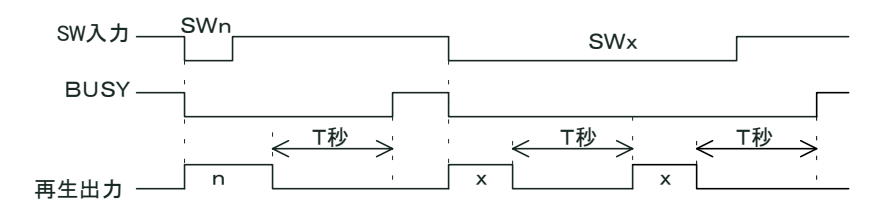

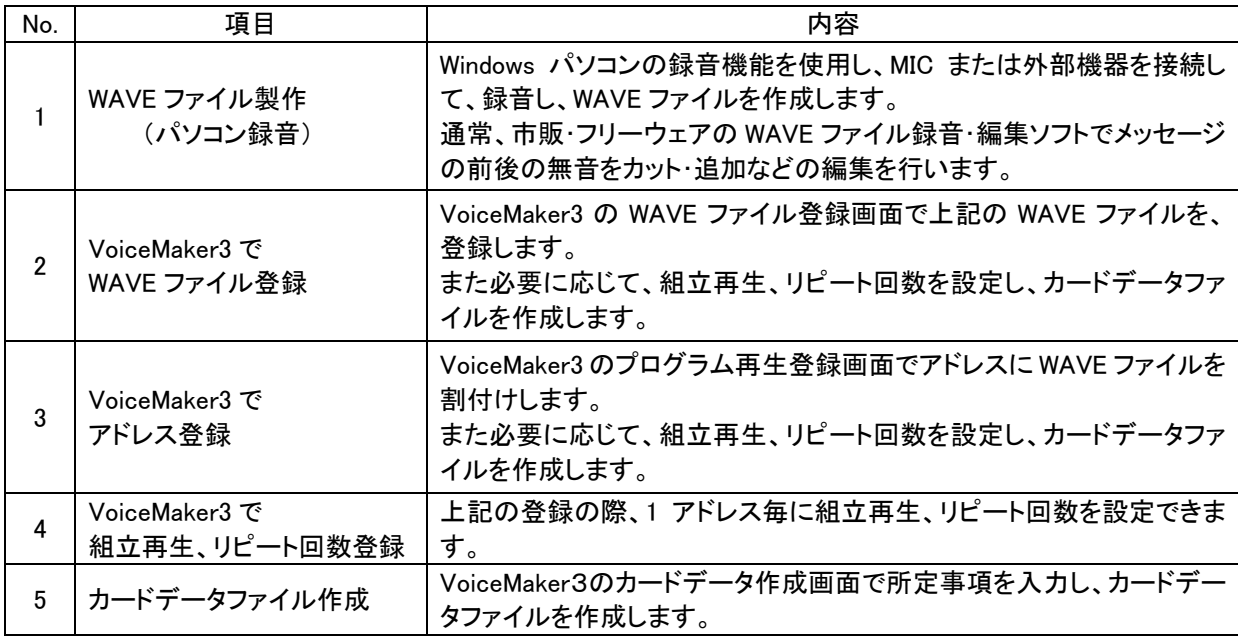

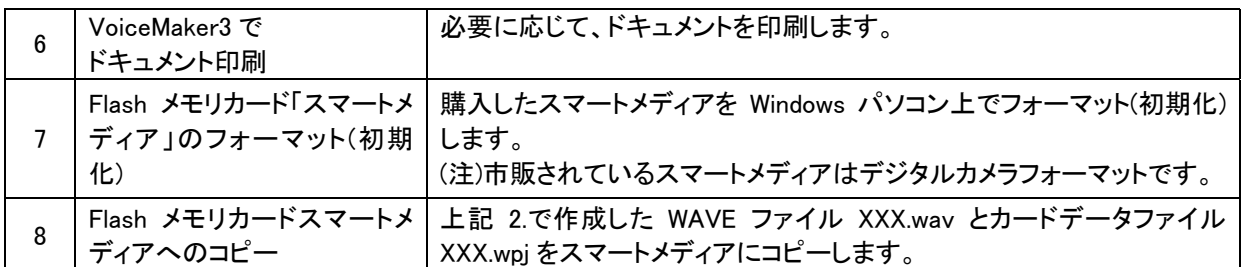

カードのフォーマットについては下記OSに対応しております

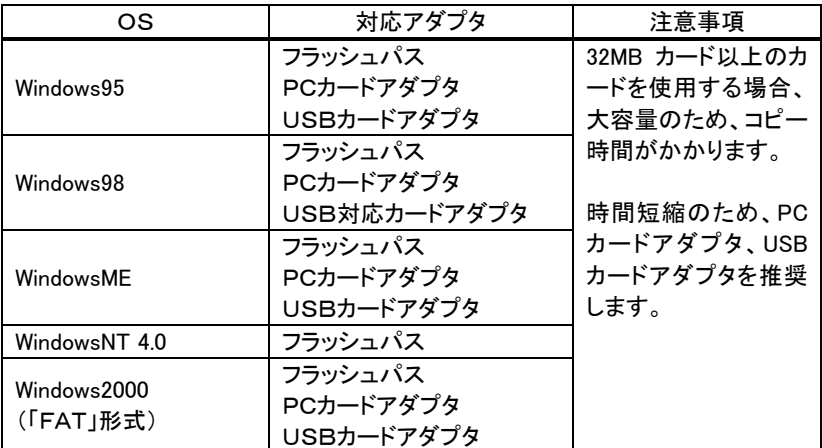

注1. フラッシュパスを使用する場合は、フラッシュパス専用のユーティリティソフトでフォーマットして下さい。

注2. Windows2000 でのフォーマットは、フォーマット形式を「FAT」にしてフォーマットして下さい。 それ以外のフォーマット形式ではカードが装置側で認識できません

注3. 対応アダプタはメーカにより仕様が異なりますので、詳細はメーカに問い合わせの上御使用願います。

15.Flash  $\mathsf{F}$  as h

金色の接触部を下にし、カードコネクタに軽く、水平に挿入します。 最後まで確実に挿入して下さい。

### Voi ceMaker 3

VoiceMaker3 上の各画面の No.と再生チャンネルの関係は次の通りになります。 WAVE ファイル登録画面で WAVE フィル登録を行い、次にプログラム再生登録画面で登録します。

■音声ガイド・案内と音響標識・誘導音

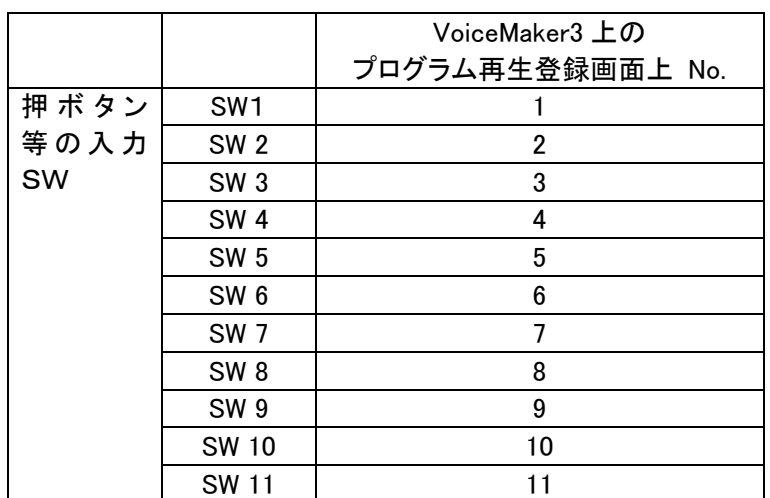

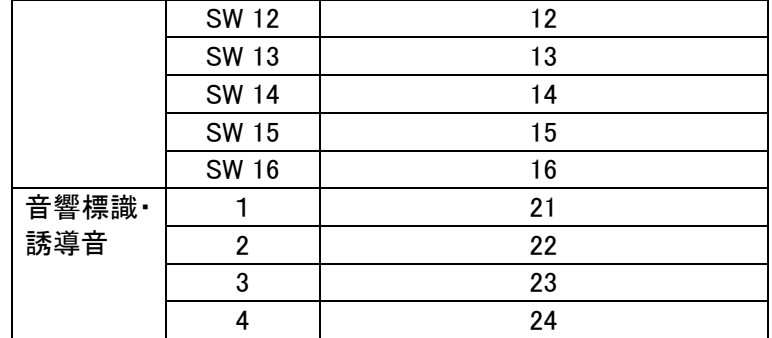

(注)必ず、プログラム再生登録画面で登録して下さい。

■組立再生・リピート回数の登録

VoiceMaker3 上のプログラム再生登録画面上で、アドレス登録以外に下記の登録ができます。

 組立再生 1 アドレス 8wave ファイル max. リピート回数 5 回 max. (組立再生全体をリピートします)

可変ボリュームで音量調整します。

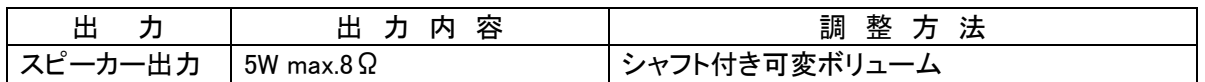

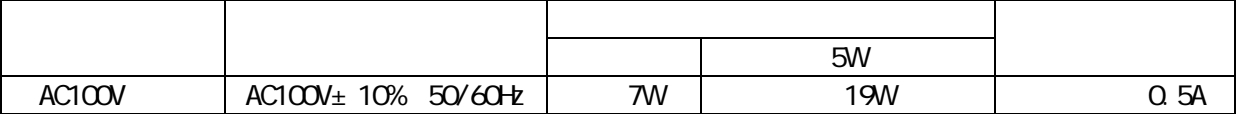

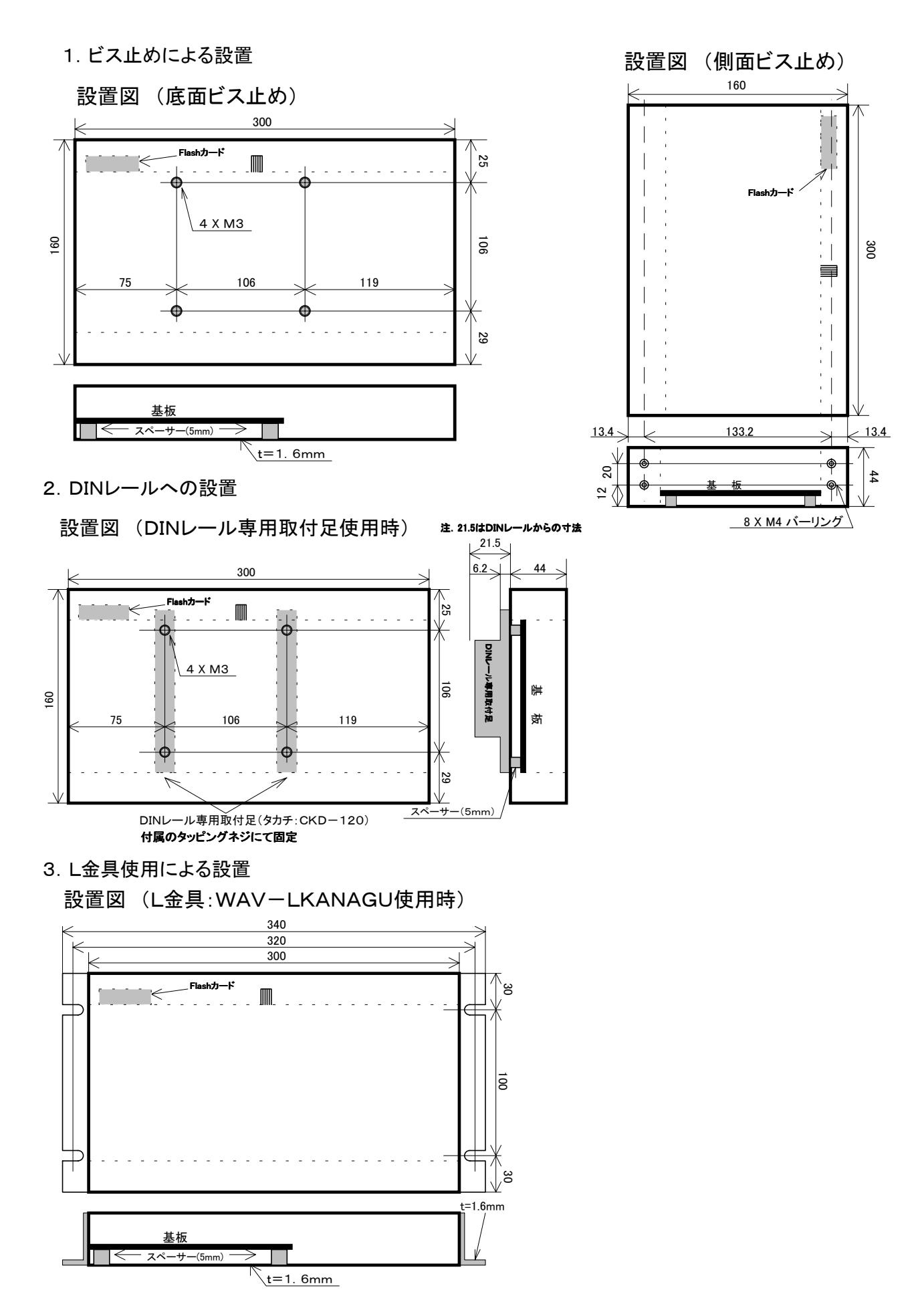

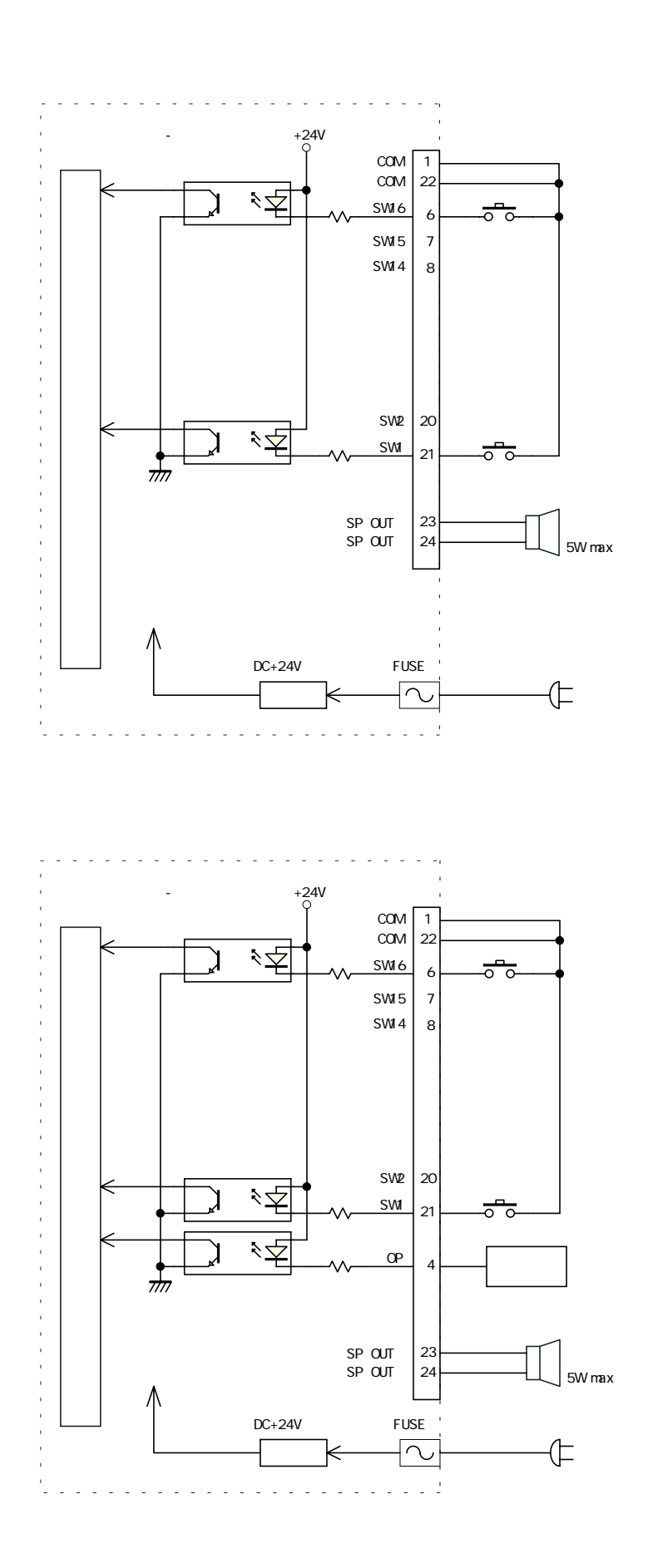

使用するセンサーは、出力がオー プンコレクタになっている物を使用 願います。

押しボタン付ハーネスについて

1.押しボタン付ハーネスの破損・劣化内容並びに保守メンテンス

| 用途          | 破損·劣化内容           | メンテンス          |  |
|-------------|-------------------|----------------|--|
| 駅の触知図案内板の場合 | 酔っ払いなどが雨傘でフェンシング  | 押しボタン部品の交換     |  |
|             | し、押しボタンを破壊。       | 押しボタン付きハーネスの交換 |  |
|             | またはハーネス毎、引き出し、破損。 |                |  |
|             | 一般健常者兼用の触知図案内板の   | 押しボタン部品の交換     |  |
|             | 場合、使用頻度が高く、押しボタンが | 押しボタン部品の定期交換   |  |
|             | 劣化·破損             |                |  |
| 博物館・記念館の点字説 | 子供が、力強く、押しボタンを押すの | 押しボタン部品の交換     |  |
| 明板・装置の場合    | で、劣化が激しい。場合により破損。 | 押しボタン部品の定期交換   |  |
|             |                   |                |  |

(注)保守メンテンス用に予備の押しボタン、押しボタン付ハーネスを在庫して下さい。

#### 2.押しボタン付ハーネスの製作上のご注意

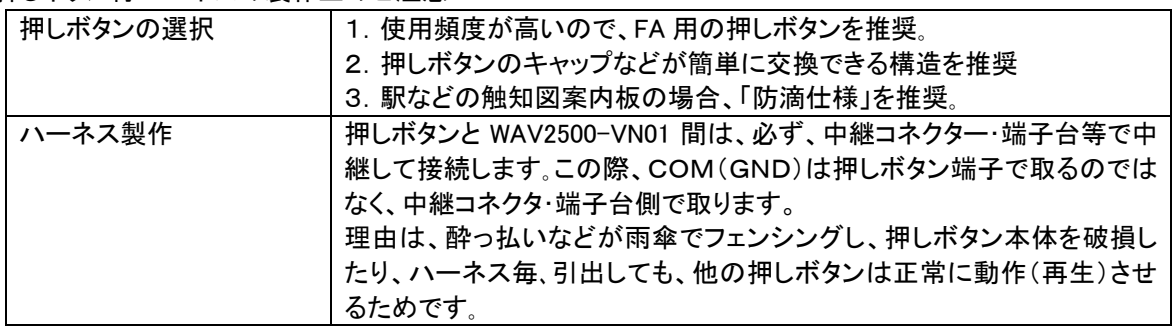

#### 3.製作参考図

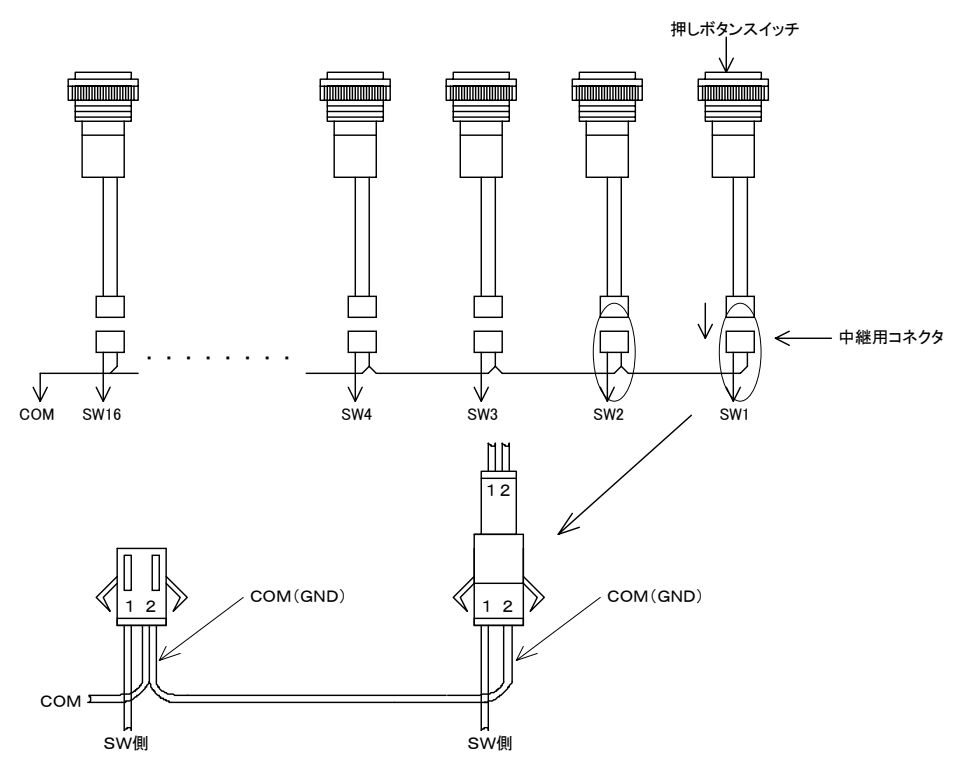

#### 使用部品(参考)

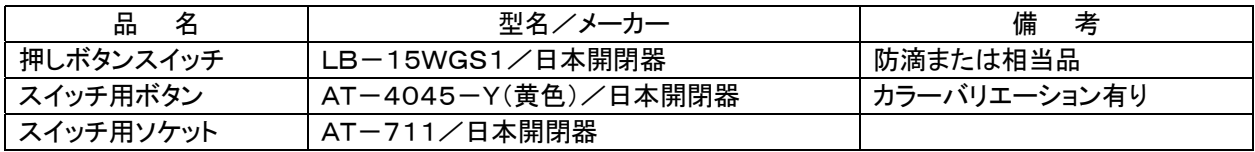

### 困った時に (トラブルシューティング)

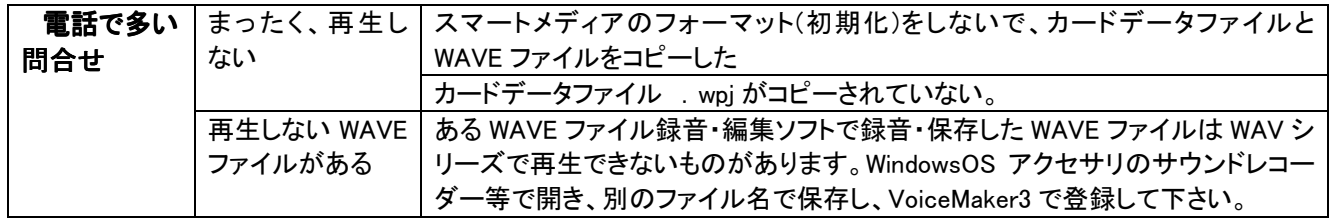

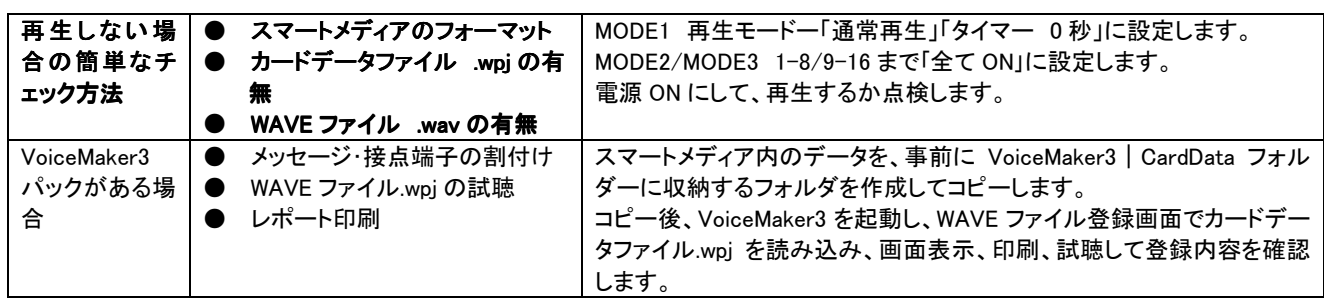

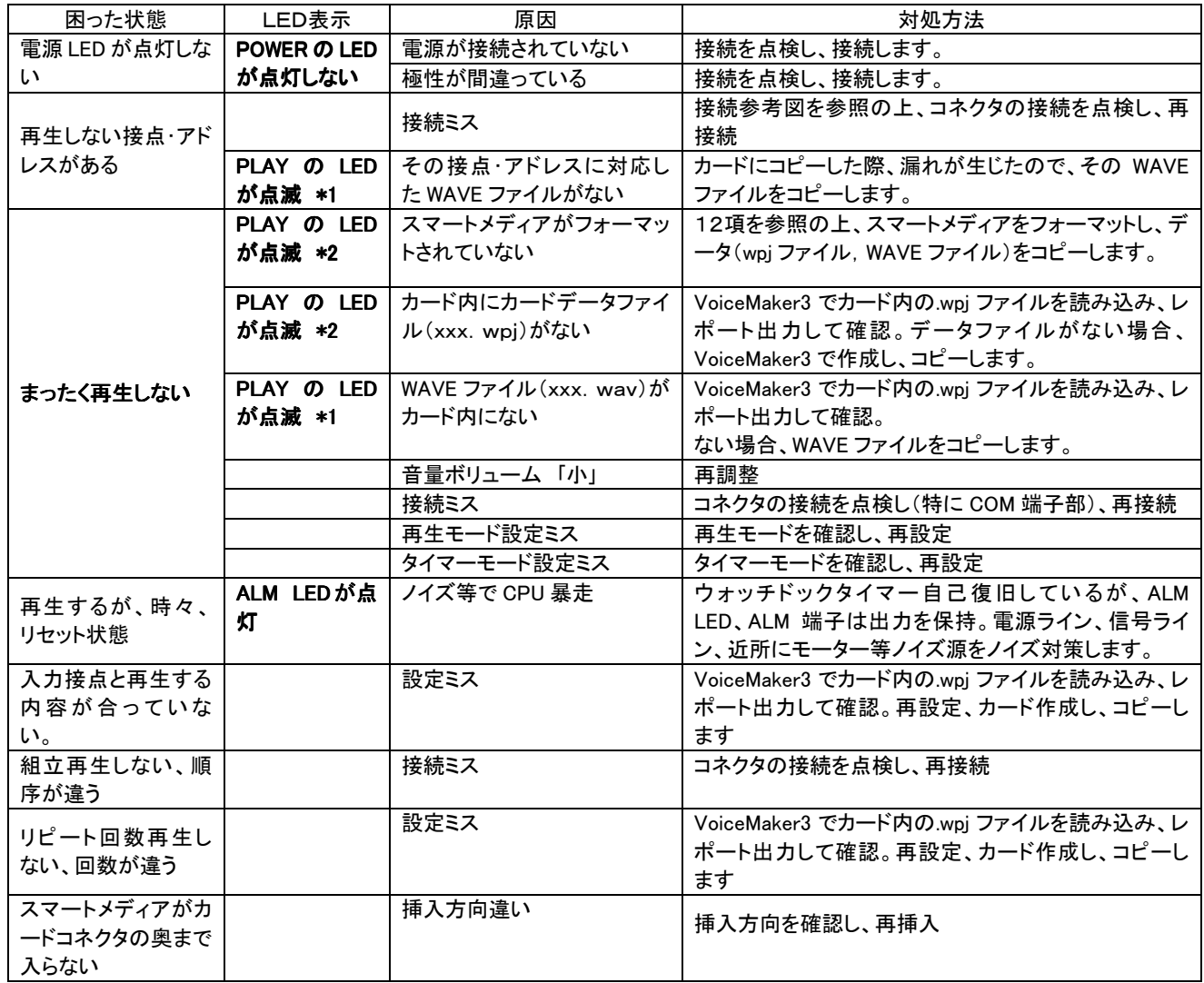

(注) \*1 再生の起動時にPLAYのLEDが点滅します。STOP入力にて消灯します。

\*2 PLAYのLEDが点滅した状態で、再生起動を行うとALARMのLEDが点灯します。

( ) and the set  $\tilde{z}$ 

**VoiceNavi** 200325

381-3203 681-3203 58 TEL 026-268-3950 FAX 026-268-3105

URL http://www.voicenavi.co.jp E-mail info@voicenavi.co.jp